## **EM3520 BEDIENUNGSANLEITUNG**

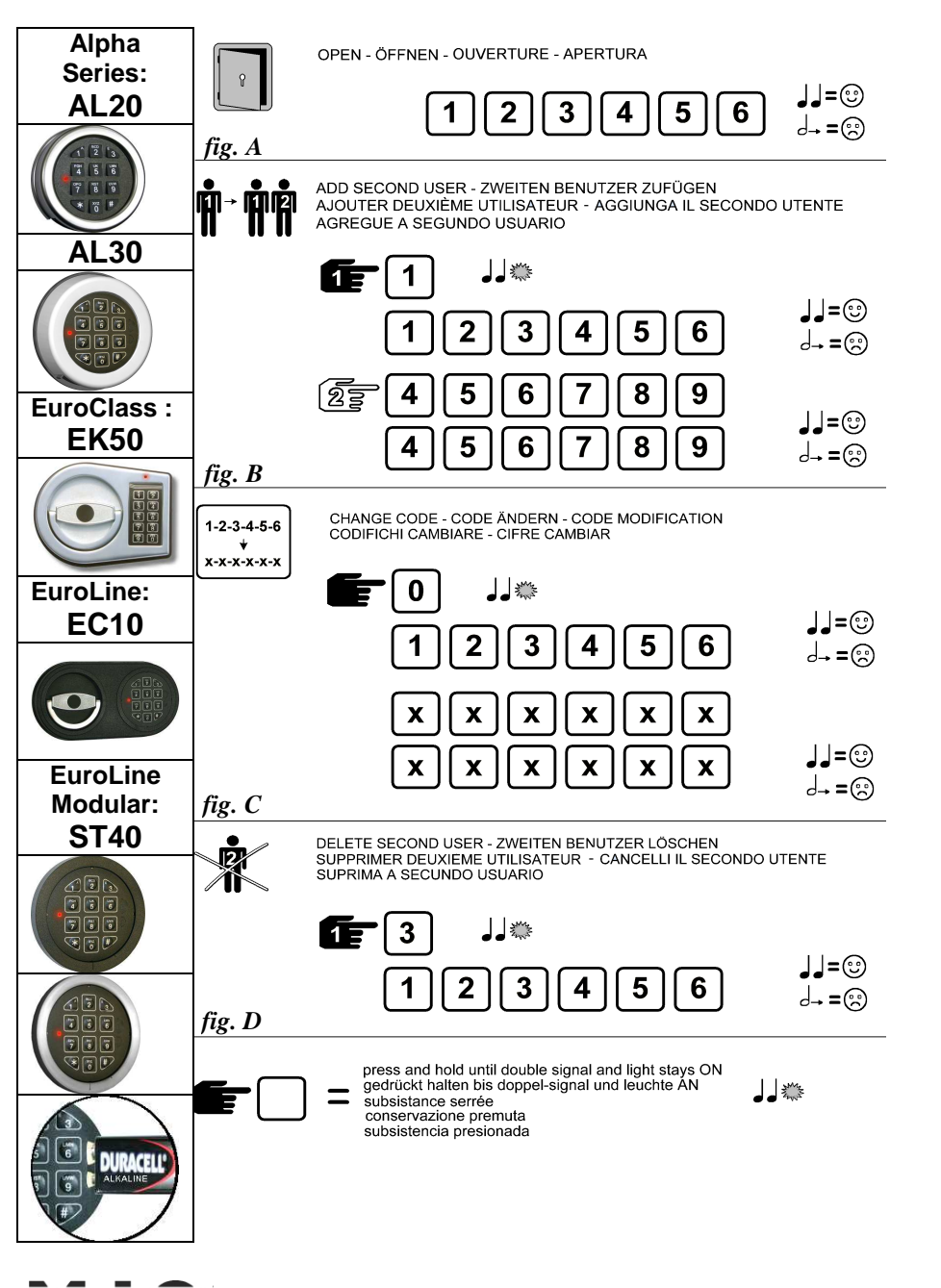

### **DEUTSCH**

 Das Schloss arbeitet mit einem 6-stelligen Zahlen-Code oder einem Wort mit 6 Buchstaben. Es kann ein zweiter Öffnungscode (Zweitcode) zugelassen werden. Jeder Tastendruck wird mit einem Signal, bestehend aus einem Ton und einem Blinkzeichen, bestätigt. Nach Eingabe eines gültigen Codes folgt ein Doppel-Signal, nach ungültiger Eingabe ein langer Signalton. Bei Pausen länger als 10 Sek. zwischen jedem Tastendruck wird die begonnene Eingabe gelöscht.

### **Öffnen: (siehe fig. A)ALGEMEINE HINWEISE**

Code eingeben (Werkscode = 1-2-3-4-5-6), Tresortür entriegeln und öffnen. Wird innerhalb von 3 Sekunden nach Codeeingabe nicht geöffnet, sichert das Schloss automatisch. Bei fehlerhafter Codeeingabe 20 Sekunden warten bevor Neu-Eingabe. Drei lange Signaltöne bedeuten dass der Riegel eingeklemmt wird. Am Griff den Riegel entlasten und die Codeeingabe wiederholen.

#### Verschließen

 Tür schließen und Tastatur oder Griff voll in Schließposition drehen. Das Schloss ist gesichert. Zur Kontrolle Blockierung prüfen.

#### Manipulationssperre:

 Nach 4 ungültigen Codeeingaben ist das Tastenfeld für 5 Minuten gesperrt. In dieser Sperrzeit ist alle 10 Sekunden ein Blinksignal wahrnehmbar. Werden nach Ablauf der Sperrzeit nochmals 2 falsche Codes eingegeben, beginnt erneut die Sperrzeit von 5 Minuten.

#### Sicherheitshinweis:

 Alle Codes sind sicher aufzubewahren. Keine persönlichen Daten (z.b. Geburtstage, Telefonnummern etc.) als Code verwenden. Bei Inbetriebnahme Werkscode umstellen!

#### **Zuschalten des zweiten Öffnungscodes: (siehe fig. B)**

Taste [1] **gedrückt halten** bis Doppelsignal erfolgt. Die Signalleuchte bleibt während den folgenden Aktionen an.

• Hauptcode eingeben.

Öffnungsfenster verändert werden

• Zweitcode zweimal eingeben (jeweils: Doppelsignal)

(Der Zweitcode kann wie der Hauptcode umgestellt werden. Mit dem Hauptcode kann der Zweitcode wieder gelöscht werden aber nicht umgekehrt)

**Einstellen Zeitverzögerung (max. 99 min) und Öffnungsfenster (max. 19 min)**

 $\mathbb{E}[\bullet]_{\mathbb{Q}[\cdot]_{\mathbb{Q}[\cdot]}}$ 

Taste "9" **gedrückt halten** bis ्रें के Doppelsignal erfolgt. 9 Die Signalleuchte bleibt während den folgenden Aktionen an.  $2636456$ 1 o Hauptcode eingeben o Zeitverzögerung und Öffnungsfenster eingeben (z.b. 2612 für 26 Minuten <u>레떼山며</u> Zeitverzögerung und 12 Minuten Öffnungsfenster o 2612 noch mal eingeben 2 <sup>6</sup> <sup>1</sup> <sup>2</sup>(jeweils Doppelton) **Achtung:** Zeitverzögerung kann nur im

# **EM3520 BEDIENUNGSANLEITUNG**

### **Was tun bei:**

… einem anhaltenden Ton nach Codeeingabe und Schloss öffnet nicht?

Es wurde ein falscher Code eingegeben. Gültigen Code eingeben.

 … LED leuchtet alle 10 Sekunden auf und bei Tastendruck ertont ein anhaltender Ton? Es wurde 4x ein falscher Code eingegeben und Schloss ist blockiert. 5 Minuten warten und gültigen Code eingeben.

… fehlendem Tonsignal nach Tastendruck?

Batterie ersetzen. Wenn Problem nicht gelöst ist, bitte Ihren Kundendienst kontaktieren.

… Das Schloss öffnet, aber Reihe von Tonsignalen folgt?

Batterie sofort ersetzen (Verwenden Sie nur eine 9V Duracell Procell Alkaline oder Energizer Batterie)

#### **Umstellen des Codes: (bei geöffneter Tür, siehe fig. C)**

 Taste [0] **gedrückt halten** bis Doppelsignal erfolgt. Die Signalleuchte bleibt während den folgenden Aktionen an.

- alten Code eingeben (Doppelsignal)
- neuen Code eingeben (Doppelsignal) und neuen Code noch einmal eingeben (Doppelsignal)

Bei Eingabefehlern (langes Signal) bleibt der alte Code aktiv.

#### **Löschen des Zweitcodes: (siehe fig. D)**

Taste [3] **gedrückt halten** bis Doppelsignal erfolgt. Die Signalleuchte bleibt während den folgenden Aktion an.

• Hauptcode eingeben.

Der Zweitcode ist gelöscht.

#### **Stromversorgung / Batteriewechsel:**

Wenn die Batterie schwach wird, erfolgt bei der Öffnung für 3 Sekunden eine Serie von Signalen. Die Batterie muss dann ausgetauscht werden. Verwenden Sie nur eine 9 V ALKALINE - Batterie! Das Batteriefach befindet sich an der Unterseite der Tastatur. Bei den Eingabeeinheiten ST40•xx befinded sich das Batteriefach im inneren des Tresors. Bei vollständig entladener Batterie Aussenkontakte der Eingabeeinheit freilegen und mit frischer Batterie bestromen. (Siehe Abbildung auf Seite 1) Batterie gegen die Kontakte halten bis das Schloss vollständig offen ist.

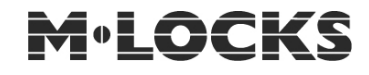